## **КАЗАНСКИЙ ФЕДЕРАЛЬНЫЙ УНИВЕРСИТЕТ**

## **ИНСТИТУТ ФИЗИКИ**

*Кафедра радиофизики*

**П. А. Корчагин**

# **ЦИФРОВАЯ ОБРАБОТКА ИЗОБРАЖЕНИЙ**

## **Часть 1**

**Геометрические преобразования**

**Методические указания к выполнению лабораторных работ**

**Казань – 2016**

## УДК 621.391(076)

К70

## *Принято на заседании кафедры радиофизики Протокол № 8 от 25 марта 2015 года*

## *Рецензент*

*кандидат физико-математических наук, доцент кафедры радиоастрономии КФУ Е.Ю. Зыков*

## **К70 Корчагин П. А.**

**Цифровая обработка изображений. Часть 1. Геометрические преобразования.** Методические указания к выполнению лабораторных работ. – Казань: Казан. ун-т, 2016. – 17 с.

Лабораторные работы посвящены практическому освоению алгоритмов геометрических преобразований на плоскости и изучению базовых функций Image Processing Toolbox (IPT) пакета MATLAB.

Пособие рассчитано на студентов старших курсов, обучающихся по направлениям «Информационная безопасность» и «Радиофизика и электроника» и содержит, необходимые для выполнения лабораторных работ, теоретические и справочные сведения.

**© Корчагин П.А., 2016**

**© Казанский университет, 2016**

## **Содержание**

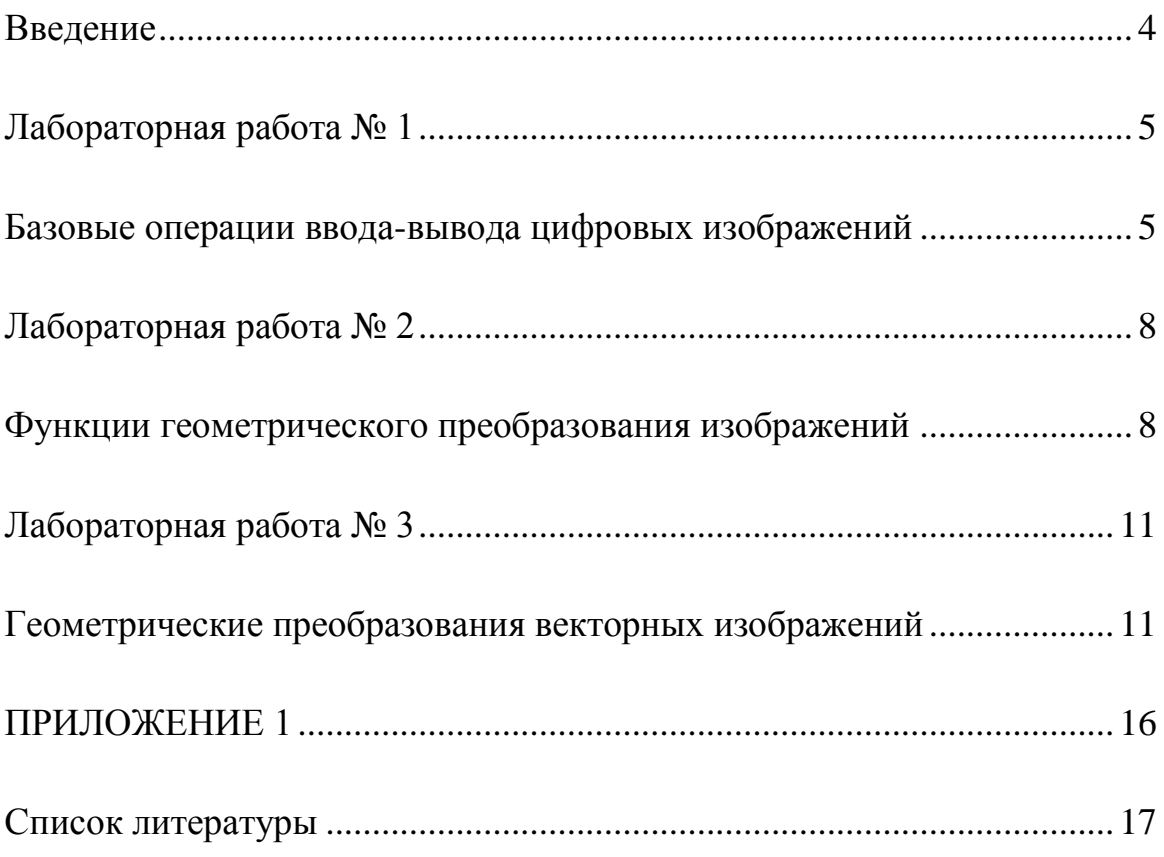

## <span id="page-3-0"></span>**Введение**

Области использования цифровой обработки в настоящее время значительно расширяются, вытесняя аналоговые методы обработки сигналов изображений. Методы цифровой обработки широко применяются в промышленности, искусстве, медицине, науке. Они решают задачи управления процессами, автоматизации обнаружения и сопровождения объектов, распознавания образов, визуализации, биометрической идентификации.

Изучение основ цифровой обработки изображений, представляет интерес для студентов направлений подготовки: «Информационная безопасность», «Радиофизика и электроника», как будущим разработчикам и пользователям информационных систем.

В качестве программного инструмента для выполнения работ был выбран IPT пакета MATLAB, который занимает ведущие позиции в образовательной и индустриальной сфере.

Лабораторные работы направленны на изучение основных графических функций IPT и алгоритмов геометрических преобразований изображений на плоскости.

В методических указаниях приводятся краткие теоретические и справочные сведения по каждой работе и описан ход выполнения работы.

Результаты выполнения лабораторных работ оформляются в виде отчета, который должен содержать скрины этапов работы, листинги M – функций, результаты тестирования и выводы. Титульный лист отчета должен содержать фразу: "Отчет по лабораторной работе (название работы) студента группы (номер группы) (Фамилия, инициалы)". Внизу листа следует указать текущий год. Отчет сдается преподавателю в электроном виде в формате PDF.

### <span id="page-4-1"></span><span id="page-4-0"></span>**Лабораторная работа № 1**

## **Базовые операции ввода-вывода цифровых изображений**

Цель работы: Освоение операций загрузки цифровых изображений, работы с графическими форматами файлов и вывода изображений на экран.

1. Скачайте цифровое изображение с бесплатного фотобанка. Можно воспользоваться одним из сервисов, на которые распространяется действие публичных лицензий:

Pixabay - https://pixabay.com;

Stockvault - http://www.stockvault.net;

Gratisography - [http://www.gratisography.com.](http://www.gratisography.com/)

Переименуйте файл задав имя im1.jpg и переместите его в папку MATLAB локального пользователя.

2. Выполните загрузку изображения в среду MATLAB. Для этого наберите команду:

## **Im= imread('C:\Users\user1\Documents\MATLAB\im1.jpg');** .

#### *Справочные сведения*

*Функция imread(filename, fmt) читает из файла с именем filename бинарное, полутоновое или полноцветное изображение и помещает его в массив. Параметр fmt в вызове функции может быть опущен, в этом случае формат файла автоматически определяется из его содержимого. Допустимые форматы файла: BMP, TIFF, JPEG, PCX, HDF, XWD.*

3. Выполните вывод изображения на экран с помощью команды:

#### **imshow(Im);** .

#### *Справочные сведения*

*Функция imshow(Im) выводит на экран полноцветное изображение Im.*

4. Сохраните изображение в файл формата JPEG с максимальным, средним и минимальным степенями сжатия. Используйте команды:

> **imwrite(Im,'im0.jpg ','Quality',0); imwrite(Im,'im50.jpg ','Quality',50); imwrite(Im,'im100.jpg ','Quality',100);** .

#### *Справочные сведения*

*Функция imwrite(Im, filename, fmt) записывает в файл с именем filename бинарное, полутоновое или полноцветное изображение Im. Функция imwrite(Im, map, filename, fmt) записывает в файл с именем filename палитровое изображение Im с палитрой map. Формат файла определяется параметром ftm. Если запись осуществляется в JPEG-файлы, то можно указывать показатель качества сжатого изображения. Для этого нужно после fmt указать 'Quality' и через запятую число, которое определяет степень сжатия изображения. Этот показатель может принимать значения в диапазоне от 0 до 100. Чем меньше значение этого показателя, тем выше степень сжатия, но хуже качество изображения.*

5. Визуально проанализируйте наличие артефактов в полученных изображениях. Для этого выведите исходное и сжатые изображения в одно графическое окно.

#### *Справочные сведения*

*Функция subimage(Im) в сочетании с функцией MATLAB subplot позволяет вывести в одно окно несколько полноцветных, полутоновых и бинарных изображений Im. Функция subplot(m, n, p) разбивает текущее окно на m\*т подокон и устанавливает текущим окно с номером p. Подокна нумеруются слева направо и сверху вниз, начиная от левого верхнего подокна, которое имеет номер 1. Функция subimage выводит изображение в текущее подокно.*

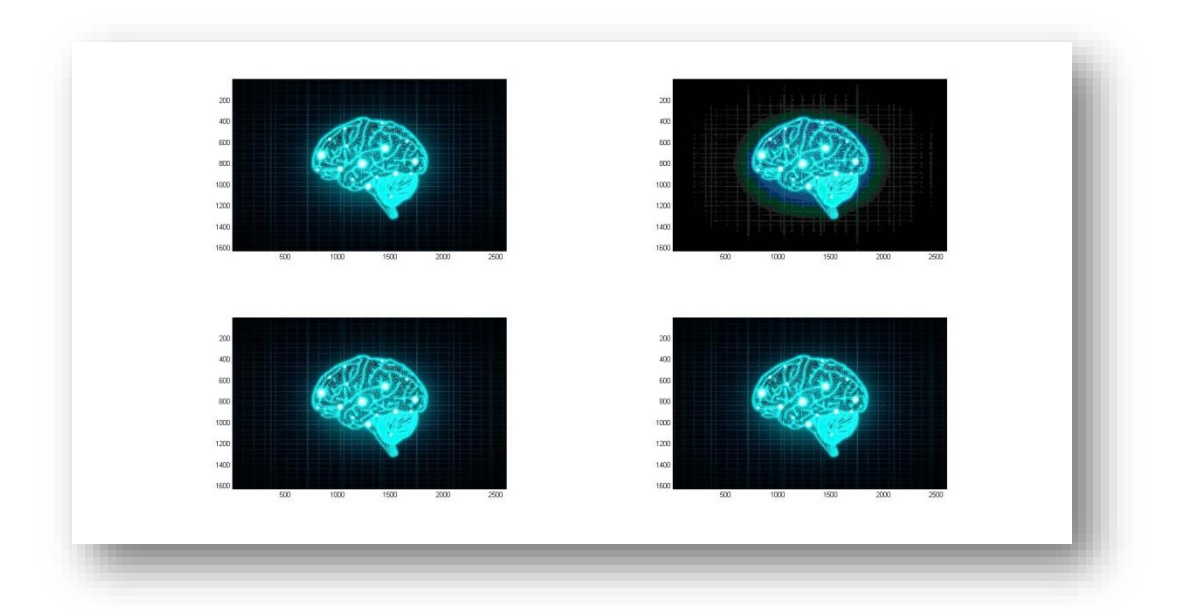

Рис. 1 Вывод изображений в одно окно

6. Разработайте M – функцию автоматизирующую выполнение заданий лабораторной работы.

## <span id="page-7-1"></span><span id="page-7-0"></span>**Лабораторная работа № 2**

## **Функции геометрического преобразования изображений**

Цель работы: Изучение и использование стандартных функций среды MATLAB выполняющих геометрические преобразования изображений.

1. Загрузите изображение в среду MATLAB. Определите размеры изображения (число строк и столбцов).

## *Справочные сведения*

*Функция size(Im) возвращает количество строк и столбцов в изображении.*

2. Выполните кадрирования изображения. Необходимо вырезать  $\frac{1}{4}$ изображения, как показано на рис. 2.

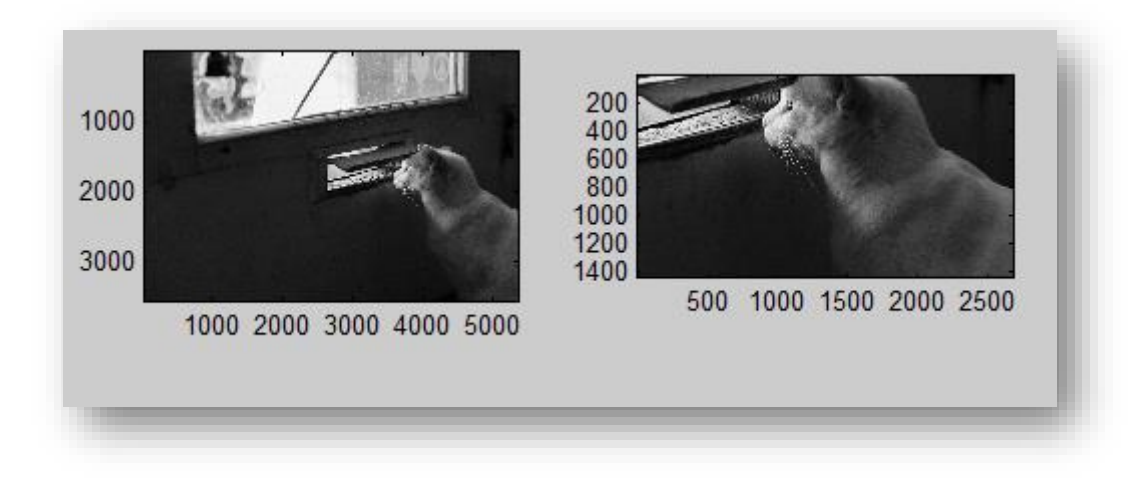

Рис. 2 Результат кадрирования изображения

*Справочные сведения*

*Функция imcrop возвращает изображение, ограниченное заданным прямоугольником. Используя функции rIm=imcrop(Im, rect), можно явно определить ограничивающий прямоугольник, где rect - вектор из четырех элементов: [xmin ymin w h], которые задают положение левого верхнего угла (xmin ymin), ширину (w) и высоту (h) .*

3. Над полученным изображением (из задания 2) выполните масштабирование с коэффициентами 4 и 0.25 и заданным методом интерполяции. Результат и исходное изображение выведите в одно графическое окно. Проанализируйте наличие артефактов.

#### *Справочные сведения*

*Функция zIm=imresize(кIm, m, method) создает изображение zIm, размеры которого в m раз отличаются от размеров исходного изображения. Если m принадлежит диапазону от 0 до 1, то происходит уменьшение изображения, если m больше 1, то увеличение. Для изменения размеров используется один из предопределенных методов интерполяции, который задается во входном параметре method в виде одной из следующих строк:*

*'nearest' - использовать значение ближайшего пиксела (установлен по умолчанию, и данный параметр может быть опущен при вызове функции);*

*'bilinear' - использовать интерполяцию по билинейной поверхности; 'bicubic' - использовать интерполяцию по бикубической поверхности.*

4. Выполните поворот изображения на  $360^{\circ}$  с шагом  $15^{\circ}$  и заданным методом интерполяции. При выполнении задания использовать возможности анимации для демонстрации результата.

#### *Справочные сведения*

*Функция rIm=imrotate(Im, angle, method) создает изображение rIm, соответствующее повернутому исходному изображению, используя один из*  методов интерполяции. Метод интерполяции определяется входном параметре method в виде одной из следующих строк:

"nearest' - использовать значение ближайшего пиксела (установлено по умолчанию, и данный параметр может быть опущен при вызове функции):

"bilinear' - использовать интерполяцию по билинейной поверхности;

"bicubic' - использовать интерполяцию по бикубической поверхности.

Угол поворота angle задается в градусах. Положительные значения данного параметра соответствуют повороту против часовой стрелки, а отрицательные - по часовой стрелке.

Функция getframe создает фрейм для анимации.

Функция тоуіе воспроизводит анимацию.

Необходимо Пример. анимировать масштабирование  $\mathcal{C}$  $k$ оэффициентами:0.5,1,1.5.Предусмотреть 10 повторов анимации.

 $z=0.5$ :

for  $t=1:3$ 

 $zIm=imresize(Im, z);$ 

 $imshow(zIm);$ 

 $z=z+0.5$ :

 $M(t) = getframe;$ 

end

movie(M, 10)% 10 количество повторов

5. Разработайте М - функцию автоматизирующую выполнение заданий лабораторной работы.

## <span id="page-10-1"></span><span id="page-10-0"></span>Лабораторная работа № 3

## Геометрические преобразования векторных изображений

Цель Изучение и программная реализация в среде МАТLAВ алгоритмов геометрических преобразований на плоскости (2-D преобразований).

1. Разработать и протестировать М - функцию построения случайного многоугольника для различных максимальных углов приращения  $\Omega$ : 90<sup>0</sup>, 120<sup>0</sup>, 150<sup>0</sup>, 180<sup>0</sup>. Алгоритм построение приведен в Приложении 1. Координаты вершин должны храниться в матрице следующего вида:

$$
\begin{pmatrix} x_1 & y_1 & 1 \\ \dots & \dots & 1 \\ x_n & y_n & 1 \\ x_1 & y_1 & 1 \end{pmatrix},
$$

где n - количество вершин.

2. Построить диаграмму процентного соотношения количества вершин много угольника от угла  $\Omega$ .

#### Справочные сведения

Функция rand('seed',  $x0$ ) начальному значению генератора случайных чисел значение х0.

 $\Phi$ ункция  $X = rand(n)$  формирует массив размера n на n, элементами которого являются случайные величины, распределенные по равномерному закону в интервале (0, 1).

rand *bes* Функиия аргументов  $\boldsymbol{\phi}$ ормирует случайное число. подчиняющееся равномерному закону распределения в интервале  $(0, 1)$ .

 $2^{1}$ Разработать и протестировать М - функцию, выполняющую 2-D преобразование над случайным многоугольником. Вариант преобразования задается преподавателем (см. Таблица 1).

Таблица 1

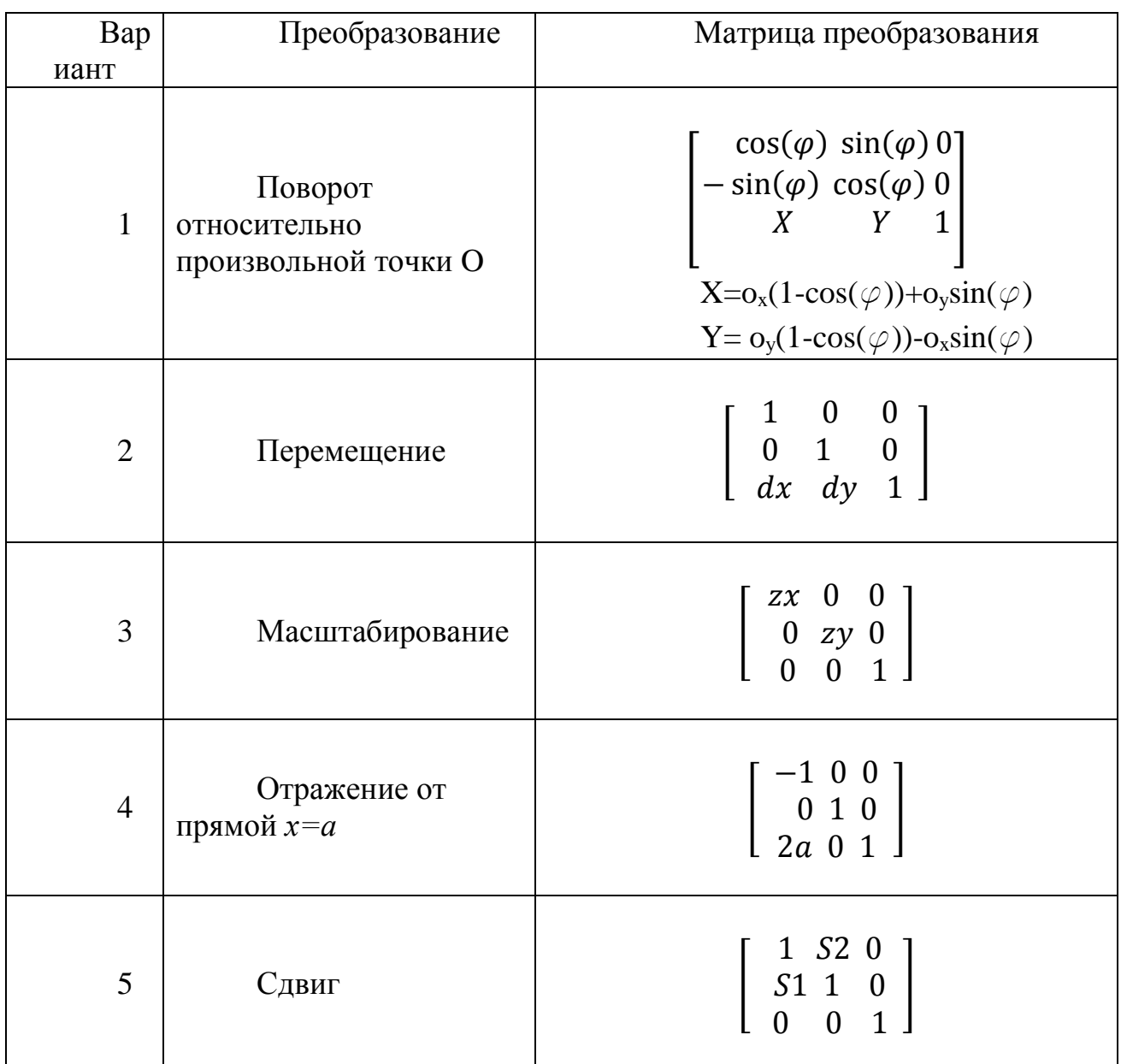

 $3.$ Произвести анимацию преобразования путем дискретизации. Результат анимации сохранить файл формата GIF. Разработать  $\mathbf{B}$ соответствующую М - функцию.

Выведите информацию о полученном изображении. Для этого  $\overline{4}$ . воспользуйтесь функцией imfinfo.

Справочные сведения

*Функция comet(y) рисует движение точки по траектории, заданной одномерным массивом y, в виде головы и хвоста кометы.*

*Функция comet(x, y) рисует движение точки по траектории, заданной массивами x и y.*

*Функция plot(x, y) соответствует построению обычной функции, когда одномерный массив x соответствует значениям аргумента, а одномерный массив y - значениям функции. Когда один из массивов X или Y либо оба двумерные, реализуются следующие построения:*

*если массив Y двумерный, а массив x одномерный, то строятся графики для столбцов массива Y в зависимости от элементов вектора x;*

*если двумерным является массив X, а массив y одномерный, то строятся графики столбцов массива X в зависимости от элементов вектора y;*

*если оба массива X и Y двумерные, то строятся зависимости столбцов массива Y от столбцов массива X.*

*Функция rgb2ind создает палитровое изображение из полноцветного, используя один из четырех способов: запись в виде палитрового изображения без уменьшения количества цветов, установка равномерной палитры, оптимальный подбор палитры, использование некоторой предопределенной палитры.*

*Команда [im, map] =rgb2ind(RGB) создает палитровое изображение im из полноцветного f, составляя палитру mар из всех уникальных цветов, представленных в исходном изображении. Результирующая палитра mар может быть очень большого размера.*

*Команда [im,map] = rgb2ind(f,256) создает палитровое изображение im из полноцветного f, 256 — ограничение на количество цветов в палитре.*

*Функция imwrite(im,map,'test.gif','DelayTime',0,'LoopCount',inf) записывает анимацию в GIF – файл.*

*DelayTime определяет время задержки между кадрами анимации, LoopCount задает число повторений. LoopCount=inf зацикливает анимацию.*

Функция imfinfo(filemane) возвращает информацию об изображении и способе его хранения из файла с именем filemane. Информация заносится в структуру info. Структуры info различаются для разных форматов файлов, однако первые 9 полей всегда содержат следующую общую информацию, которую можно представить в виде Таблицы 2.

Таблица 2

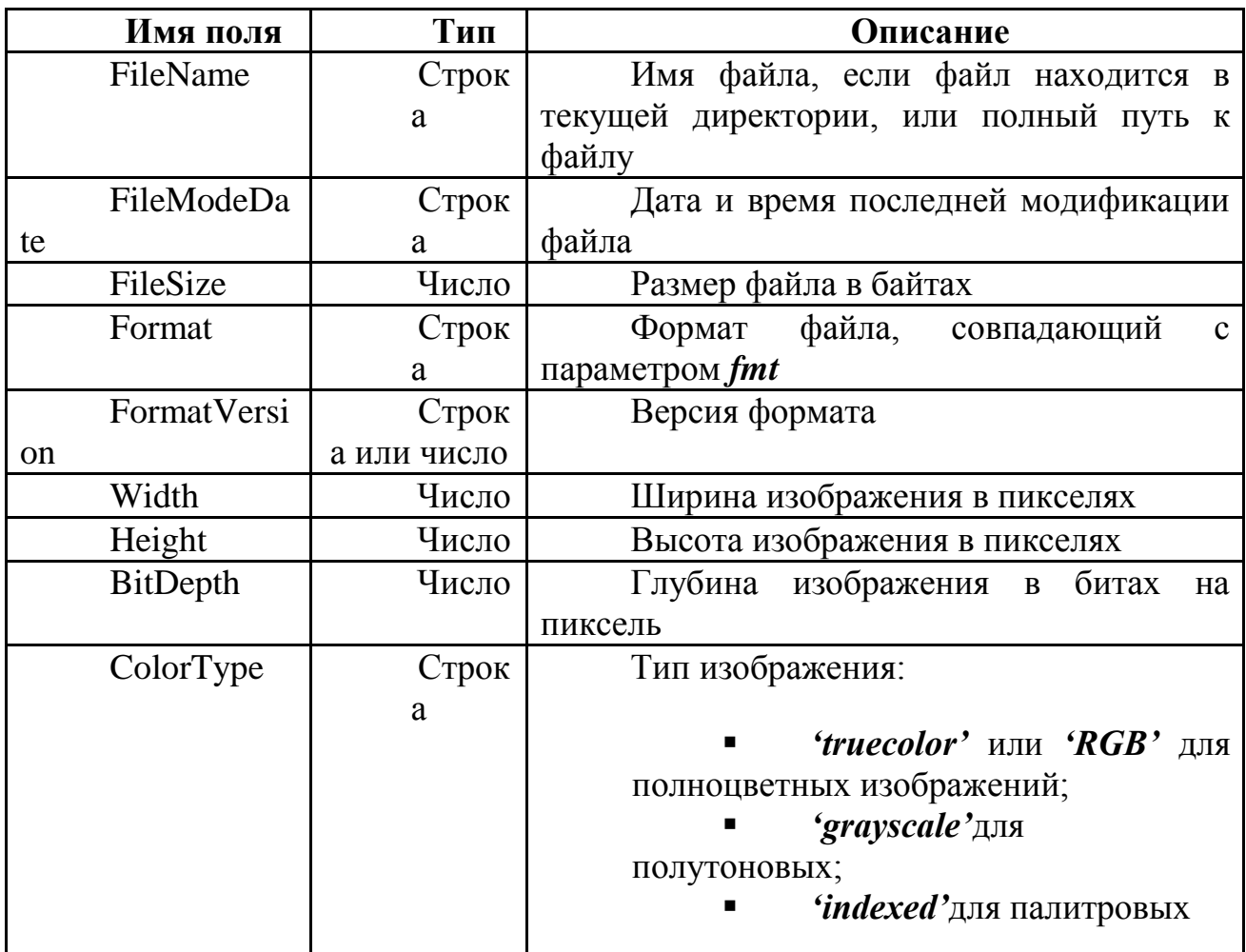

Пример. Необходимо произвести операцию сдвига над треугольном с координатами вершин: 1 1; 2 1;1 2. В матрице преобразования  $S1=0$  и  $S2=5$ . Результат сохранить в  $GIF - \phi a$ йл с анимацией пошагового преобразования с табуляцией S2 с шагом 0.5.

 $s = 0.5:0.5:5;$  $Tr=[1\ 1;2\ 1;1\ 2;1\ 1];$  $plot(Tr(:,1),Tr(:,2));$ axis( $[0, 3, 0, 12]$ );

*f = getframe; [im,map] = rgb2ind(f.cdata,256); im(1,1,1,10) = 0; for k = 1:10 Sh=[1 s(k);0 1]; Trs=Tr\*Sh plot(Trs(:,1),Trs(:,2)); axis( [ 0, 3, 0, 12] ); f = getframe; im(:,:,1,k) = rgb2ind(f.cdata,map); end*

*imwrite(im,map,'test.gif','DelayTime',0,'LoopCount',inf)*

#### ПРИЛОЖЕНИЕ 1

<span id="page-15-0"></span>Алгоритм построения многоугольника со случайным количеством вершин (не менее  $3-x$ )

Рассмотрим алгоритм генерирования случайного многоугольника  $\mathbf{c}$ вершинами (не менее трех) последовательно соединенными друг с другом не пересекающейся замкнутой ломанной линией со случайным направлением обхода:

> 1. Из заданной точки О как из центра проводим лучи по  $0^0 \le$  $\varphi \leq 360^{\circ}$ углами к оси ОХ. Начальное значения угла  $\varphi_1 = 0^{\circ}$ , а последующие углы рассчитываем путем приращения  $\varphi_{n+1} = \varphi_n + \Delta \varphi_n$  на случайное значение  $\Delta \varphi_n = B \, \text{rand}$ (). Максимальное приращения углов  $120^0 \le B \le 180^0$ выбираем с таким расчетом, чтобы минимальное число лучей было равно трем.

> 2. Вдоль лучей откладываем расстояния  $r_n = a + (b-a)*rand($ ), генерируемые как случайные числа в диапазоне от а до b. В итоге, получаем вершины многоугольника:

> > $p_n = 0 + r_n[\cos(\varphi_n)\sin(\varphi_n)], n = 1, 2, ...$

3. Генерируем  $d=2$  rand(). При  $d \ge 1$ нумеруем вершины Р в обратном порядке.

4. Возврат Р.

## <span id="page-16-0"></span>**Список литературы**

1. Никулин Е. А. Компьютерная геометрия и алгоритмы машинной графики. – СПб.: БХВ-Петербург, 2003. – 560 с.: ил.

2. Потемкин В. Г. Справочник по MATLAB. Графические команды и

функции //Интернет–ресурс: http:// matlab.exponenta.ru/ imageprocess/ index.php (Дата обращения: 24.08.2016).

3. Р. Гонсалес, Р. Вудс, С. Эддинс. Цифровая обработка изображений в среде MATLAB. – Москва:Техносфера, 2006. – 616 с.

4. Фисенко В.Т., Фисенко Т.Ю. Компьютерная обработка и распознавание изображений: учеб. пособие. - СПб: СПбГУ ИТМО, 2008. – 192 с.

5. Р. Гонсалес, Р. Вудс. Цифровая обработка изображений. – Москва: Техносфера, 2012. – 1104 с.